Pursuant to the provisions of Section 108 of the Companies Act, 2013 read with Rule 20 of the Companies (Management and Administration) Rules, 2014 (as amended) and Regulation 44 of SEBI Listing Regulations, and the Circulars issued by the Ministry of Corporate Affairs dated April 08, 2020, April 13, 2020, May 05, 2020 and 05 May 2022 the Company is providing facility of remote e-Voting to its Members in respect of the business to be transacted at the AGM.

Company has entered into an agreement with Central Depository Services (India) Limited (CDSL) for facilitating voting through electronic means, as the authorized e-Voting's agency. The facility of casting votes (the "Remote e-voting") by a member using remote e-Voting system as well as e-voting system on the date of AGM will be provided by CDSL to the members of the Company holding share in physical or dematerialized form, as on the cut-off date, being Thursday, 22 September 2022, to exercise their right to vote by electronic means on any or all of the business specified in the accompanying Notice.

# **THE INTRUCTIONS OF SHAREHOLDERS FOR E-VOTING AND JOINING VIRTUAL MEETINGS ARE AS UNDER:**

- **Step 1** : Access through Depositories CDSL/NSDL e-Voting system in case of individual shareholders holding shares in demat mode.
- **Step 2** : Access through CDSL e-Voting system in case of shareholders holding shares in physical mode and nonindividual shareholders in demat mode.
- (1) The voting period begins on 26 September 2022 at 9.00 AM and ends on 28 September 2022 at 5.00 PM. During this period shareholders' of the Company, holding shares either in physical form or in dematerialized form, as on the cut-off date (record date) of 22 September 2022 may cast their vote electronically. The e-voting module shall be disabled by CDSL for voting thereafter.
- (2) Shareholders who have already voted prior to the meeting date would not be entitled to vote at the meeting venue.
- (3) Pursuant to SEBI Circular No. **SEBI/HO/CFD/CMD/CIR/P/2020/242 dated 09.12.2020,** under Regulation 44 of Securities and Exchange Board of India (Listing Obligations and Disclosure Requirements) Regulations, 2015, listed entities are required to provide remote e-voting facility to its shareholders, in respect of all shareholders' resolutions. However, it has been observed that the participation by the public non-institutional shareholders/retail shareholders is at a negligible level.

Currently, there are multiple e-voting service providers (ESPs) providing e-voting facility to listed entities in India. This necessitates registration on various ESPs and maintenance of multiple user IDs and passwords by the shareholders.

In order to increase the efficiency of the voting process, pursuant to a public consultation, it has been decided to enable e-voting to **all the demat account holders**, **by way of a single login credential, through their demat accounts/ websites of Depositories/ Depository Participants**. Demat account holders would be able to cast their vote without having to register again with the ESPs, thereby, not only facilitating seamless authentication but also enhancing ease and convenience of participating in e-voting process.

**Step 1** : Access through Depositories CDSL/NSDL e-Voting system in case of individual shareholders holding shares in demat mode.

(4) In terms of SEBI circular **no. SEBI/HO/CFD/CMD/CIR/P/2020/242** dated December 9, 2020 on e-Voting facility provided by Listed Companies, Individual shareholders holding securities in demat mode are allowed to vote through their demat account maintained with Depositories and Depository Participants. Shareholders are advised to update their mobile number and email Id in their demat accounts in order to access e-Voting facility.

Pursuant to above said SEBI Circular**,** Login method for e-Voting and joining virtual meetings **for Individual shareholders holding securities in Demat mode CDSL/NSDL** is given below:

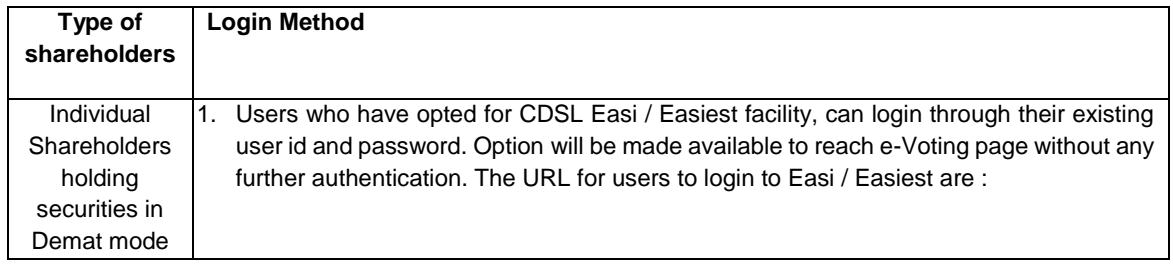

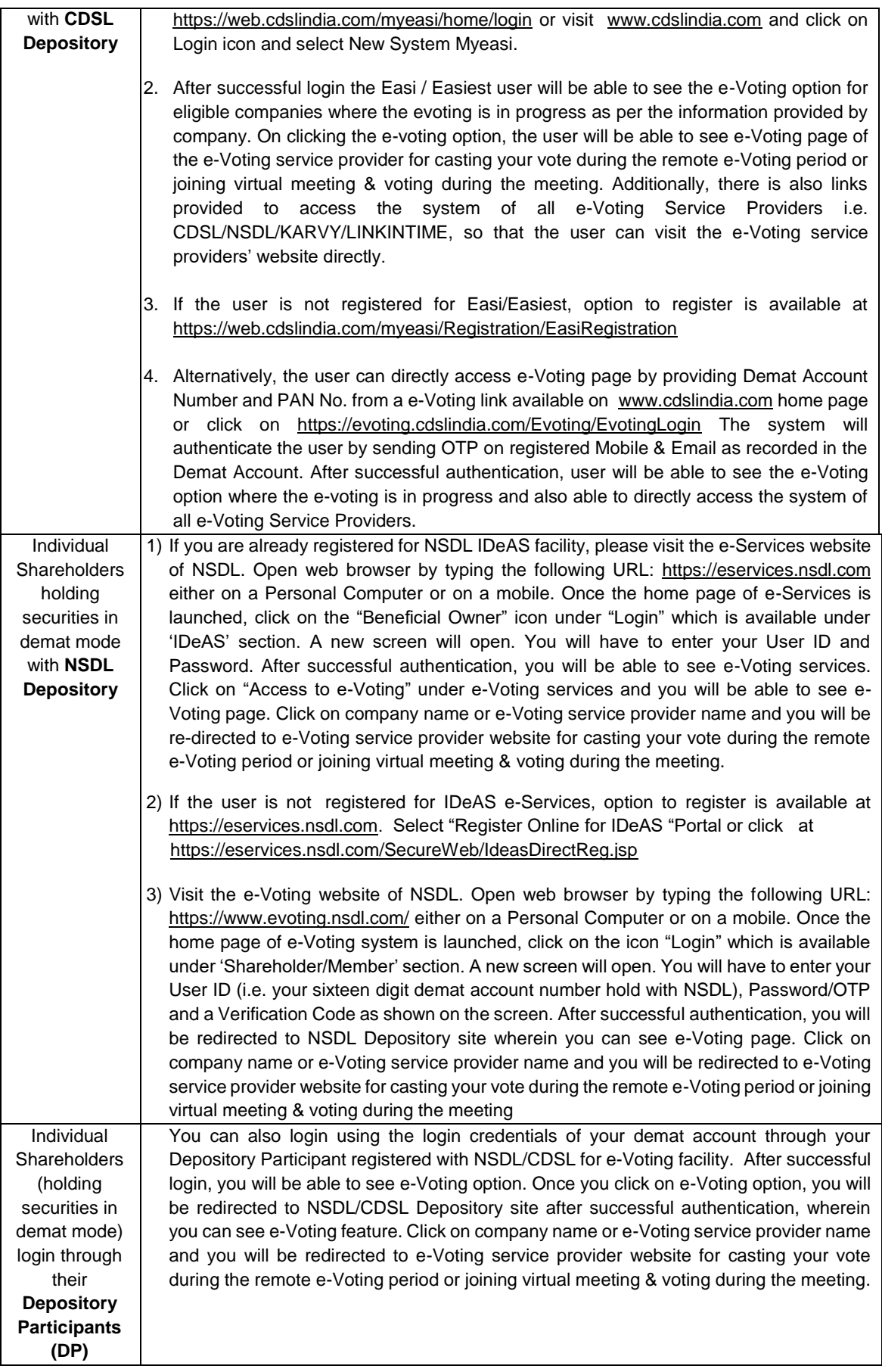

Important note: Members who are unable to retrieve User ID/ Password are advised to use Forget User ID and Forget Password option available at abovementioned website.

Helpdesk for Individual Shareholders holding securities in demat mode for any technical issues related to login through Depository i.e. CDSL and NSDL

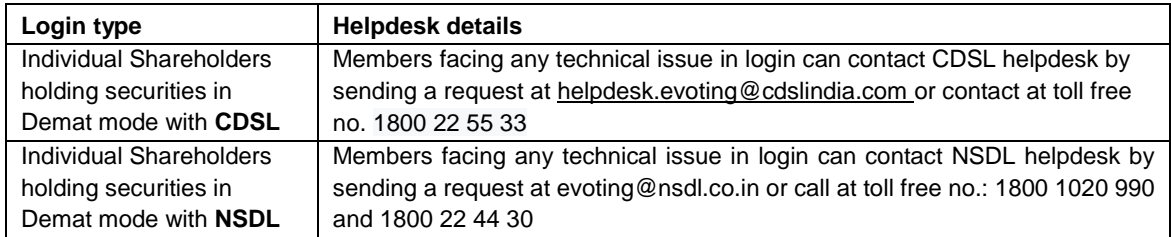

**Step 2**: Access through CDSL e-Voting system in case of shareholders holding shares in physical mode and nonindividual shareholders in demat mode.

- (5) Login method for e-Voting and joining virtual meetings for **Physical shareholders and shareholders other than individual holding in Demat form.**
	- 1) The shareholders should log on to the e-voting website [www.evotingindia.com.](http://www.evotingindia.com/)
	- 2) Click on "Shareholders" module.
	- 3) Now enter your User ID
		- a. For CDSL: 16 digits beneficiary ID,
		- b. For NSDL: 8 Character DP ID followed by 8 Digits Client ID,
		- c. Shareholders holding shares in Physical Form should enter Folio Number registered with the Company.
	- 4) Next enter the Image Verification as displayed and Click on Login.
	- 5) If you are holding shares in demat form and had logged on to [www.evotingindia.com](http://www.evotingindia.com/) and voted on an earlier e-voting of any company, then your existing password is to be used.
	- 6) If you are a first-time user follow the steps given below:

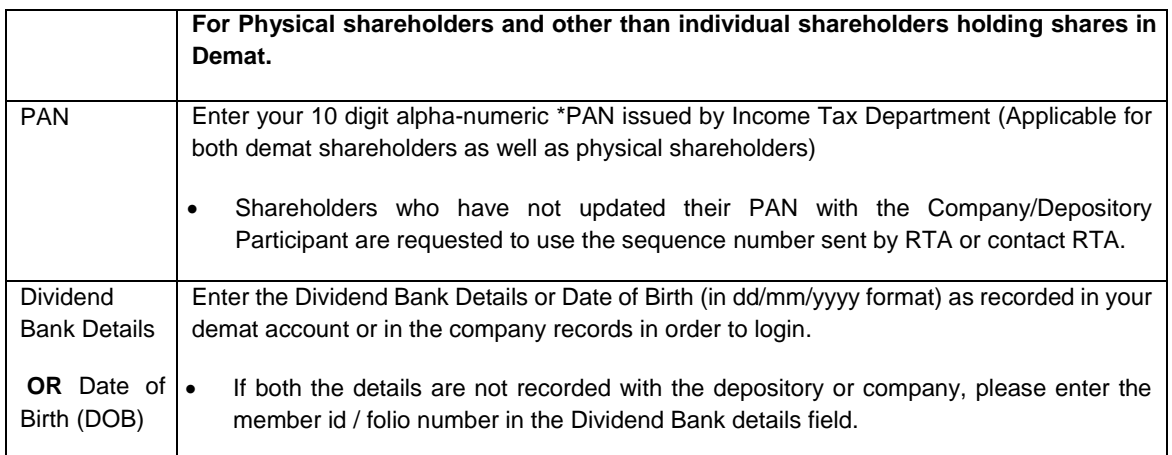

- (6) After entering these details appropriately, click on "SUBMIT" tab.
- (7) Shareholders holding shares in physical form will then directly reach the Company selection screen. However, shareholders holding shares in demat form will now reach 'Password Creation' menu wherein they are required to mandatorily enter their login password in the new password field. Kindly note that this password is to be also used by the demat holders for voting for resolutions of any other company on which they are eligible to vote, provided that company opts for e-voting through CDSL platform. It is strongly recommended not to share your password with any other person and take utmost care to keep your password confidential.
- (8) For shareholders holding shares in physical form, the details can be used only for e-voting on the resolutions contained in this Notice.
- (9) Click on the EVSN **220903014** Relevant for Eastern Treads Limited on which you choose to vote.
- (10) On the voting page, you will see "RESOLUTION DESCRIPTION" and against the same the option "YES/NO" for voting. Select the option YES or NO as desired. The option YES implies that you assent to the Resolution and option NO implies that you dissent to the Resolution.
- (11) Click on the "RESOLUTIONS FILE LINK" if you wish to view the entire Resolution details.
- (12) After selecting the resolution, you have decided to vote on, click on "SUBMIT". A confirmation box will be displayed. If you wish to confirm your vote, click on "OK", else to change your vote, click on "CANCEL" and accordingly modify your vote.
- (13) Once you "CONFIRM" your vote on the resolution, you will not be allowed to modify your vote.
- (14) You can also take a print of the votes cast by clicking on "Click here to print" option on the Voting page.
- (15) If a demat account holder has forgotten the login password then Enter the User ID and the image verification code and click on Forgot Password & enter the details as prompted by the system.
- (16) There is also an optional provision to upload BR/POA if any uploaded, which will be made available to scrutinizer for verification.
- (17) **Additional Facility for Non – Individual Shareholders and Custodians –For Remote Voting only.**
	- Non-Individual shareholders (i.e. other than Individuals, HUF, NRI etc.) and Custodians are required to log on to [www.evotingindia.com](http://www.evotingindia.com/) and register themselves in the "Corporates" module.
	- A scanned copy of the Registration Form bearing the stamp and sign of the entity should be emailed to [helpdesk.evoting@cdslindia.com.](mailto:helpdesk.evoting@cdslindia.com)
	- After receiving the login details a Compliance User should be created using the admin login and password. The Compliance User would be able to link the account(s) for which they wish to vote on.
	- The list of accounts linked in the login will be mapped automatically & can be delink in case of any wrong mapping.
	- It is Mandatory that, a scanned copy of the Board Resolution and Power of Attorney (POA) which they have issued in favour of the Custodian, if any, should be uploaded in PDF format in the system for the scrutinizer to verify the same.
	- Alternatively Non Individual shareholders are required mandatory to send the relevant Board Resolution/ Authority letter etc. together with attested specimen signature of the duly authorized signatory who are authorized to vote, to the Scrutinizer and to the Company at the email address viz; investors@easterntreads.com, if they have voted from individual tab & not uploaded same in the CDSL e-voting system for the scrutinizer to verify the same.

# **INSTRUCTIONS FOR SHAREHOLDERS ATTENDING THE AGM THROUGH VC/OAVM & E VOTING DURING MEETING ARE AS UNDER:**

- 1. The procedure for attending meeting & e-Voting on the day of the AGM is same as the instructions mentioned above for e-voting.
- 2. The link for VC/OAVM to attend meeting will be available where the EVSN of Company will be displayed after successful login as per the instructions mentioned above for e-voting.
- 3. Shareholders who have voted through Remote e-Voting will be eligible to attend the meeting. However, they will not be eligible to vote at the AGM.
- 4. Shareholders are encouraged to join the Meeting through Laptops / IPads for better experience.
- 5. Further shareholders will be required to allow Camera and use Internet with a good speed to avoid any disturbance during the meeting.
- 6. Please note that Participants Connecting from Mobile Devices or Tablets or through Laptop connecting via Mobile Hotspot may experience Audio/Video loss due to Fluctuation in their respective network. It is therefore recommended to use Stable Wi-Fi or LAN Connection to mitigate any kind of aforesaid glitches.
- 7. Shareholders who would like to express their views/ask questions during the meeting may register themselves as a speaker by sending their request in advance at least **5 days prior to meeting** mentioning their name, demat account number/folio number, email id, mobile number a[t investors@easterntreads.com.](mailto:investors@easterntreads.com) The shareholders who do not wish to speak during the AGM but have queries may send their queries in advance **5 days prior to meeting**

mentioning their name, demat account number/folio number, email id, mobile number at [investors@easterntreads.com.](mailto:investors@easterntreads.com) These queries will be replied to by the Company suitably by email.

- 8. Those shareholders who have registered themselves as a speaker will only be allowed to express their views/ask questions during the meeting.
- 9. Only those shareholders, who are present in the AGM through VC/OAVM facility and have not casted their vote on the Resolutions through remote e-Voting and are otherwise not barred from doing so, shall be eligible to vote through e-Voting system available during the AGM.
- 10. If any Votes are cast by the shareholders through the e-voting available during the AGM and if the same shareholders have not participated in the meeting through VC/OAVM facility, then the votes cast by such shareholders may be considered invalid as the facility of e-voting during the meeting is available only to the shareholders attending the meeting.

### **PROCESS FOR THOSE SHAREHOLDERS WHOSE EMAIL/MOBILE NO. ARE NOT REGISTERED WITH THE COMPANY/DEPOSITORIES.**

- 1. For Physical shareholders- please provide necessary details like Folio No., Name of shareholder, scanned copy of the share certificate (front and back), PAN (self-attested scanned copy of PAN card), AADHAR (self-attested scanned copy of Aadhaar Card) by email to **Company,** [investors@easterntreads.com](mailto:investors@easterntreads.com) or to **RTA email id,**  [yuvraj@integratedindia.in.](mailto:yuvraj@integratedindia.in)
- 2. For Demat shareholders -, Please update your email id & mobile no. with your respective **Depository Participant (DP)**
- 3. **For Individual Demat shareholders – Please update your email id & mobile no. with your respective Depository Participant (DP), which is mandatory while e-Voting & joining virtual meetings through Depository.**

If you have any queries or issues regarding attending AGM & e-Voting from the CDSL e-Voting System, you can write an email to [helpdesk.evoting@cdslindia.com](mailto:helpdesk.evoting@cdslindia.com) or contact at toll free no. 1800 22 55 33

All grievances connected with the facility for voting by electronic means may be addressed to Mr. Rakesh Dalvi, Sr. Manager, (CDSL, ) Central Depository Services (India) Limited, A Wing, 25th Floor, Marathon Futurex, Mafatlal Mill Compounds, N M Joshi Marg, Lower Parel (East), Mumbai - 400013 or send an email to [helpdesk.evoting@cdslindia.com](mailto:helpdesk.evoting@cdslindia.com) or call toll free no. 1800 22 55 33.

#### **THE INTRUCTIONS OF SHAREHOLDERS FOR E-VOTING AND JOINING VIRTUAL MEETINGS ARE AS UNDER:**

- **Step 1** : Access through Depositories CDSL/NSDL e-Voting system in case of individual shareholders holding shares in demat mode.
- **Step 2** : Access through CDSL e-Voting system in case of shareholders holding shares in physical mode and nonindividual shareholders in demat mode.
- (18) The voting period begins on 26 September 2022 at 9.00 AM and ends on 28 September 2022 at 5.00 PM. During this period shareholders' of the Company, holding shares either in physical form or in dematerialized form, as on the cut-off date (record date) of 22 September 2022 may cast their vote electronically. The e-voting module shall be disabled by CDSL for voting thereafter.
- (19) Shareholders who have already voted prior to the meeting date would not be entitled to vote at the meeting venue.
- (20) Pursuant to SEBI Circular No. **SEBI/HO/CFD/CMD/CIR/P/2020/242 dated 09.12.2020,** under Regulation 44 of Securities and Exchange Board of India (Listing Obligations and Disclosure Requirements) Regulations, 2015, listed entities are required to provide remote e-voting facility to its shareholders, in respect of all shareholders' resolutions. However, it has been observed that the participation by the public non-institutional shareholders/retail shareholders is at a negligible level.

Currently, there are multiple e-voting service providers (ESPs) providing e-voting facility to listed entities in India. This necessitates registration on various ESPs and maintenance of multiple user IDs and passwords by the shareholders.

In order to increase the efficiency of the voting process, pursuant to a public consultation, it has been decided to enable e-voting to **all the demat account holders**, **by way of a single login credential, through their demat accounts/ websites of Depositories/ Depository Participants**. Demat account holders would be able to cast their vote without having to register again with the ESPs, thereby, not only facilitating seamless authentication but also enhancing ease and convenience of participating in e-voting process.

- **Step 1** : Access through Depositories CDSL/NSDL e-Voting system in case of individual shareholders holding shares in demat mode.
- (21) In terms of SEBI circular **no. SEBI/HO/CFD/CMD/CIR/P/2020/242** dated December 9, 2020 on e-Voting facility provided by Listed Companies, Individual shareholders holding securities in demat mode are allowed to vote through their demat account maintained with Depositories and Depository Participants. Shareholders are advised to update their mobile number and email Id in their demat accounts in order to access e-Voting facility.

Pursuant to above said SEBI Circular**,** Login method for e-Voting and joining virtual meetings **for Individual shareholders holding securities in Demat mode CDSL/NSDL** is given below:

![](_page_5_Picture_256.jpeg)

![](_page_6_Picture_238.jpeg)

Important note: Members who are unable to retrieve User ID/ Password are advised to use Forget User ID and Forget Password option available at abovementioned website.

Helpdesk for Individual Shareholders holding securities in demat mode for any technical issues related to login through Depository i.e. CDSL and NSDL

![](_page_6_Picture_239.jpeg)

**Step 2**: Access through CDSL e-Voting system in case of shareholders holding shares in physical mode and nonindividual shareholders in demat mode.

- (22) Login method for e-Voting and joining virtual meetings for **Physical shareholders and shareholders other than individual holding in Demat form.**
	- 7) The shareholders should log on to the e-voting website [www.evotingindia.com.](http://www.evotingindia.com/)
	- 8) Click on "Shareholders" module.
	- 9) Now enter your User ID
		- a. For CDSL: 16 digits beneficiary ID,
		- b. For NSDL: 8 Character DP ID followed by 8 Digits Client ID,
		- c. Shareholders holding shares in Physical Form should enter Folio Number registered with the Company.
	- 10) Next enter the Image Verification as displayed and Click on Login.
	- 11) If you are holding shares in demat form and had logged on to [www.evotingindia.com](http://www.evotingindia.com/) and voted on an earlier e-voting of any company, then your existing password is to be used.
	- 12) If you are a first-time user follow the steps given below:

![](_page_6_Picture_240.jpeg)

![](_page_7_Picture_217.jpeg)

- (23) After entering these details appropriately, click on "SUBMIT" tab.
- (24) Shareholders holding shares in physical form will then directly reach the Company selection screen. However, shareholders holding shares in demat form will now reach 'Password Creation' menu wherein they are required to mandatorily enter their login password in the new password field. Kindly note that this password is to be also used by the demat holders for voting for resolutions of any other company on which they are eligible to vote, provided that company opts for e-voting through CDSL platform. It is strongly recommended not to share your password with any other person and take utmost care to keep your password confidential.
- (25) For shareholders holding shares in physical form, the details can be used only for e-voting on the resolutions contained in this Notice.
- (26) Click on the EVSN **220903014** Relevant for Eastern Treads Limited on which you choose to vote.
- (27) On the voting page, you will see "RESOLUTION DESCRIPTION" and against the same the option "YES/NO" for voting. Select the option YES or NO as desired. The option YES implies that you assent to the Resolution and option NO implies that you dissent to the Resolution.
- (28) Click on the "RESOLUTIONS FILE LINK" if you wish to view the entire Resolution details.
- (29) After selecting the resolution, you have decided to vote on, click on "SUBMIT". A confirmation box will be displayed. If you wish to confirm your vote, click on "OK", else to change your vote, click on "CANCEL" and accordingly modify your vote.
- (30) Once you "CONFIRM" your vote on the resolution, you will not be allowed to modify your vote.
- (31) You can also take a print of the votes cast by clicking on "Click here to print" option on the Voting page.
- (32) If a demat account holder has forgotten the login password then Enter the User ID and the image verification code and click on Forgot Password & enter the details as prompted by the system.
- (33) There is also an optional provision to upload BR/POA if any uploaded, which will be made available to scrutinizer for verification.
- (34) **Additional Facility for Non – Individual Shareholders and Custodians –For Remote Voting only.**
	- Non-Individual shareholders (i.e. other than Individuals, HUF, NRI etc.) and Custodians are required to log on to [www.evotingindia.com](http://www.evotingindia.com/) and register themselves in the "Corporates" module.
	- A scanned copy of the Registration Form bearing the stamp and sign of the entity should be emailed to [helpdesk.evoting@cdslindia.com.](mailto:helpdesk.evoting@cdslindia.com)
	- After receiving the login details a Compliance User should be created using the admin login and password. The Compliance User would be able to link the account(s) for which they wish to vote on.
	- The list of accounts linked in the login will be mapped automatically & can be delink in case of any wrong mapping.
	- It is Mandatory that, a scanned copy of the Board Resolution and Power of Attorney (POA) which they have issued in favour of the Custodian, if any, should be uploaded in PDF format in the system for the scrutinizer to verify the same.
	- Alternatively Non Individual shareholders are required mandatory to send the relevant Board Resolution/ Authority letter etc. together with attested specimen signature of the duly authorized signatory who are authorized to vote, to the Scrutinizer and to the Company at the email address viz; investors@easterntreads.com, if they have voted from individual tab & not uploaded same in the CDSL e-voting system for the scrutinizer to verify the same.

# **INSTRUCTIONS FOR SHAREHOLDERS ATTENDING THE AGM THROUGH VC/OAVM & E VOTING DURING MEETING ARE AS UNDER:**

- 11. The procedure for attending meeting & e-Voting on the day of the AGM is same as the instructions mentioned above for e-voting.
- 12. The link for VC/OAVM to attend meeting will be available where the EVSN of Company will be displayed after successful login as per the instructions mentioned above for e-voting.
- 13. Shareholders who have voted through Remote e-Voting will be eligible to attend the meeting. However, they will not be eligible to vote at the AGM.
- 14. Shareholders are encouraged to join the Meeting through Laptops / IPads for better experience.
- 15. Further shareholders will be required to allow Camera and use Internet with a good speed to avoid any disturbance during the meeting.
- 16. Please note that Participants Connecting from Mobile Devices or Tablets or through Laptop connecting via Mobile Hotspot may experience Audio/Video loss due to Fluctuation in their respective network. It is therefore recommended to use Stable Wi-Fi or LAN Connection to mitigate any kind of aforesaid glitches.
- 17. Shareholders who would like to express their views/ask questions during the meeting may register themselves as a speaker by sending their request in advance at least **5 days prior to meeting** mentioning their name, demat account number/folio number, email id, mobile number a[t investors@easterntreads.com.](mailto:investors@easterntreads.com) The shareholders who do not wish to speak during the AGM but have queries may send their queries in advance **5 days prior to meeting** mentioning their name, demat account number/folio number, email id, mobile number at [investors@easterntreads.com.](mailto:investors@easterntreads.com) These queries will be replied to by the Company suitably by email.
- 18. Those shareholders who have registered themselves as a speaker will only be allowed to express their views/ask questions during the meeting.
- 19. Only those shareholders, who are present in the AGM through VC/OAVM facility and have not casted their vote on the Resolutions through remote e-Voting and are otherwise not barred from doing so, shall be eligible to vote through e-Voting system available during the AGM.
- 20. If any Votes are cast by the shareholders through the e-voting available during the AGM and if the same shareholders have not participated in the meeting through VC/OAVM facility, then the votes cast by such shareholders may be considered invalid as the facility of e-voting during the meeting is available only to the shareholders attending the meeting.

# **PROCESS FOR THOSE SHAREHOLDERS WHOSE EMAIL/MOBILE NO. ARE NOT REGISTERED WITH THE COMPANY/DEPOSITORIES.**

- 1. For Physical shareholders- please provide necessary details like Folio No., Name of shareholder, scanned copy of the share certificate (front and back), PAN (self-attested scanned copy of PAN card), AADHAR (self-attested scanned copy of Aadhaar Card) by email to **Company,** [investors@easterntreads.com](mailto:investors@easterntreads.com) or to **RTA email id,**  [yuvraj@integratedindia.in.](mailto:yuvraj@integratedindia.in)
- 2. For Demat shareholders -, Please update your email id & mobile no. with your respective **Depository Participant (DP)**
- 3. **For Individual Demat shareholders – Please update your email id & mobile no. with your respective Depository Participant (DP), which is mandatory while e-Voting & joining virtual meetings through Depository.**

If you have any queries or issues regarding attending AGM & e-Voting from the CDSL e-Voting System, you can write an email to [helpdesk.evoting@cdslindia.com](mailto:helpdesk.evoting@cdslindia.com) or contact at toll free no. 1800 22 55 33

All grievances connected with the facility for voting by electronic means may be addressed to Mr. Rakesh Dalvi, Sr. Manager, (CDSL, ) Central Depository Services (India) Limited, A Wing, 25th Floor, Marathon Futurex, Mafatlal Mill Compounds, N M Joshi Marg, Lower Parel (East), Mumbai - 400013 or send an email to [helpdesk.evoting@cdslindia.com](mailto:helpdesk.evoting@cdslindia.com) or call toll free no. 1800 22 55 33.

- 1. The Board of Directors has appointed CS. Satheesh Kumar N., Company Secretary (Membership No. 16543), Partner M/s. Satheesh & Remesh, Company Secretaries as the Scrutinizer to scrutinize the voting during the AGM and remote e-voting process in a fair and transparent manner.
- 2. The Scrutinizer shall, immediately after the conclusion of voting at the AGM, first count the votes cast during the AGM, thereafter unblock the votes cast through remote e-voting and make, not later than 48 hours of conclusion of the AGM, a consolidated Scrutinizer's Report of the total votes cast in favour or against, if any, to the Chairman or a person authorised by him in writing, who shall countersign the same.
- 3. The results declared along with the report of the Scrutinizer shall be placed on the website of the Company http:/[/www.easterntreads.com](http://www.easterntreads.com/) and on the website of CDSL [www.evotingindia.com](http://www.evotingindia.com/) immediately after the declaration of result by the Chairman or a person authorized by him in writing. The results shall also be immediately forwarded to the BSE Limited, where the shares of the Company are listed.